# PARENT'S GUIDE TO 7th-12th GRADE ATHLETICS REGISTRATION FOR ONLINE SUBMITTAL OF ATHLETIC FORMS

The Ogden Activities Department uses an online submittal of athletic forms (physical, concussion form and waiver), called ATHLETICS REGISTRATION. This can be done from your computer or from your smart phone and needs to be completed before the first practice.

## **Please go to ogdenschools.org to get started.**

#### **NEW REGISTRATION OR ------------------------>**

Step 1 - Scroll down and click on "New registration".

Step 2 - After clicking on "New registration", you will be asked to create a new account. Please save this information. You will see this window.

### **ALREADY HAVE AN ACCOUNT**

Step 1 - Scroll down and click on the red "already have an account" button. You will then see this window and you can sign in.

Login

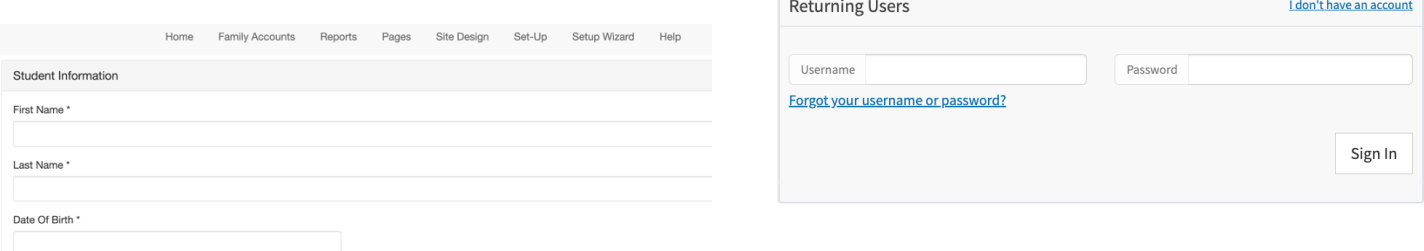

You will need to enter your student's first and last name and date of birth and then click continue.

Step 3 - Continue entering the information, clicking "next page" at the bottom of each section.

Step 4 - At the end, you will see this.

Continue Cancel

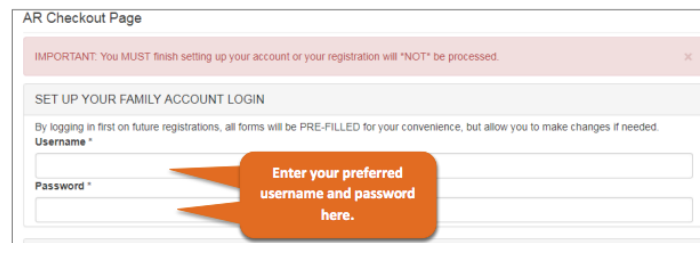

## Step 2 - You will then see this window.

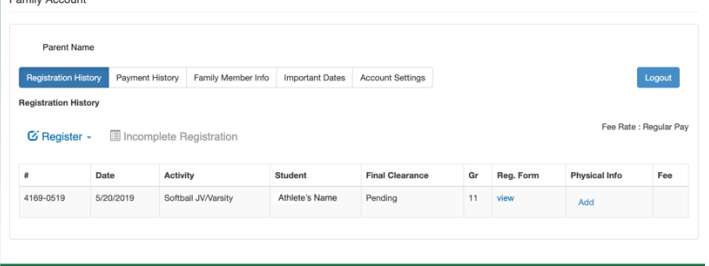

Click on "Register" and then choose the name of the athlete you want to register or choose "new registration" to register a new child.

Step 3 - On the next pages, please update any information as needed, including uploading a new athletic physical if your current one has expired. To do this, click on the blue "add" under "physical date" for each child you are submitting a physical form for.

Please email Christine.oien@ogden.k12.ia.us or call at 275-4034 if you have any questions. *SEE THE NEXT PAGE FOR TIPS ON UPLOADING THE PHYSICAL*

#### **Physical Examinations**

Students registering for Athletics must have a current physical examination on file *before the student is authorized to participate in practice/tryouts.* To ensure clearance for participation, physicals should be completed and uploaded or turned in to the Activities office no later than 3 school days prior to the first day of practice/tryouts. Physicals are valid for 13 months from the date of the last exam.

#### TO UPLOAD A NEW PHYSICAL:

- 1. Sign into your athletics registration account at ogdenschools.org
- 2. Click on the "add" button on the same line as the child you are uploading the physical for. (see pink start in picture)
- 3. The pop-up window allows you to upload the physical (up to 2 pages).
- 4. Make sure to click "save"!

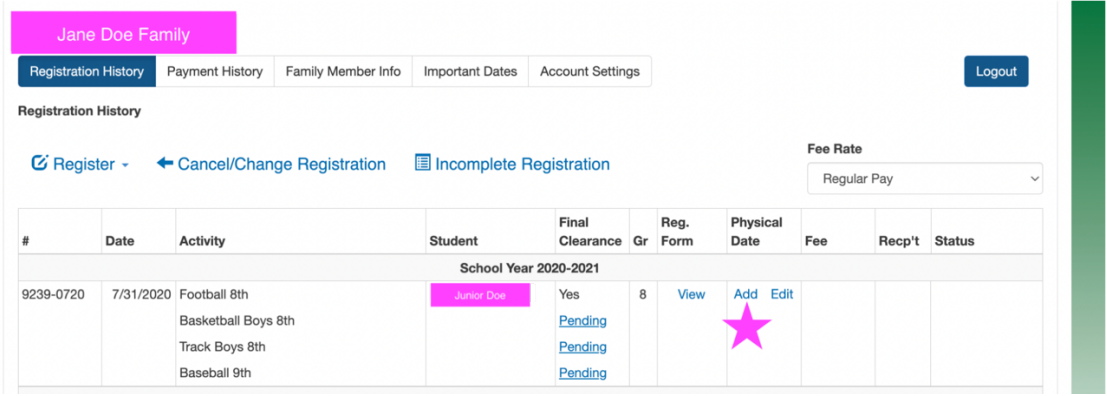

Please email Christine.oien@ogden.k12.ia.us or call at 275-4034 if you have any questions.